# Installation Guide

### Copyright (c) 2015-2018 The OpenNMS Group, Inc.

OpenNMS Meridian 2017.1.10, Last updated 2018-08-16 10:44:57 EDT

## **Table of Contents**

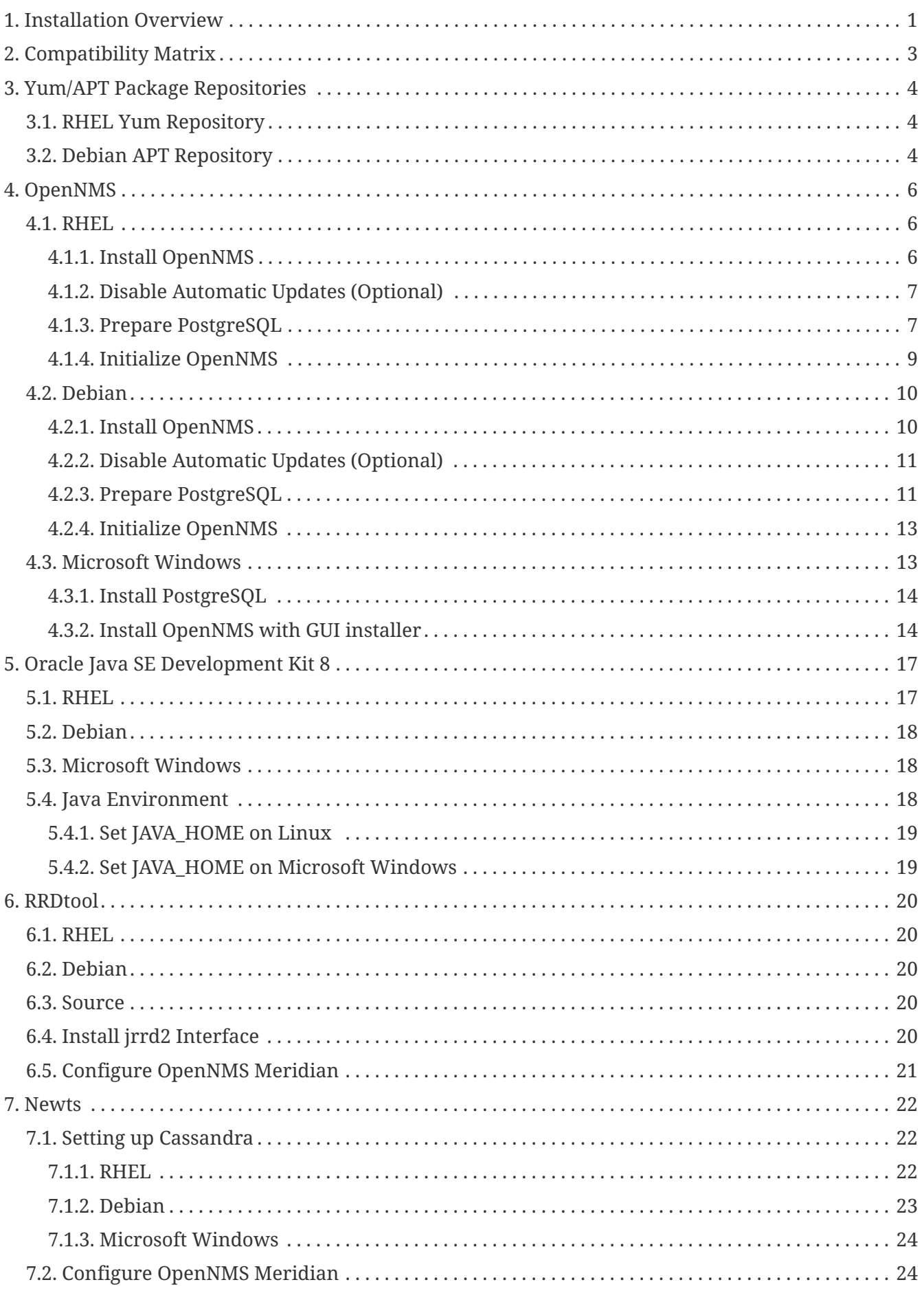

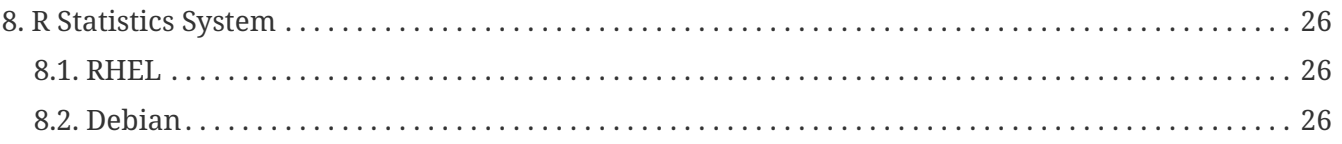

# <span id="page-3-0"></span>**Chapter 1. Installation Overview**

The *OpenNMS* platform can be installed in several ways. This guide describes the installation of the platform on *Red Hat Enterprise Linux (RHEL)*-based, *Debian*-based and *Microsoft Windows* operating systems. The following abbreviations will be used to refer to the following operating systems:

- *RHEL*: Red Hat Enterprise Linux 6 or higher, CentOS 6 or higher, Fedora 20 or higher
- *Debian*: Debian 7 or higher, Ubuntu 14.04 or higher
- *Microsoft Windows*: Windows 8.1, Windows Server 2012, Windows 10

Installable, precompiled software packages are provided through *RHEL Yum* and *Debian APT* repository servers and from the [OpenNMS Sourceforge project page](https://sourceforge.net/projects/opennms/files/OpenNMS/). Installing *OpenNMS* requires the following prerequisites:

- A configured [Yum or APT Package Repository](#page-6-0) for your platform (Linux only)
- Internet access to download and verify *OpenNMS* packages from the Yum or APT package repositories
- [Oracle Java SE Development Kit 8](#page-19-0) environment
- PostgreSQL database version 9.1 or higher, it has only been tested with PostgreSQL 9.1 through 9.6
- A time-series database engine to persist long-term performance data:
	- JRobin: The default choice. JRobin is included inside OpenNMS and doesn't require additional software to be installed.
	- [RRDtool:](#page-22-0) A higher performance, file-based database.
	- [Newts](#page-24-0): The highest performance solution. Newts uses an Apache Cassandra database for clustered scalability.

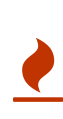

Please make sure your DNS settings for the OpenNMS server are correct. In case there is an incorrect or missing *A Resource Record* for the server, OpenNMS might not start correctly. The reason is that the Java security manager cannot be initialized and an *RMI class loader disabled* exception will be shown.

A

A

*OpenJDK 8* can be used, but for production and critical environments *Oracle Java SE Development Kit 8* is recommended.

\${OPENNMS\_HOME} will be used to refer to the path where *OpenNMS* is installed. It is different depending on your platform:

- *RHEL*: /opt/opennms
	- *Debian*: /usr/share/opennms
	- *Microsoft Windows*: C:\Program Files\opennms

With the *opennms* meta package all dependencies needed for the components mentioned above are maintained. The following sections describe how to install *OpenNMS* on a single system. Dependencies for *Java* and the *PostgreSQL* database are maintained with the *opennms* meta installation package.

# <span id="page-5-0"></span>**Chapter 2. Compatibility Matrix**

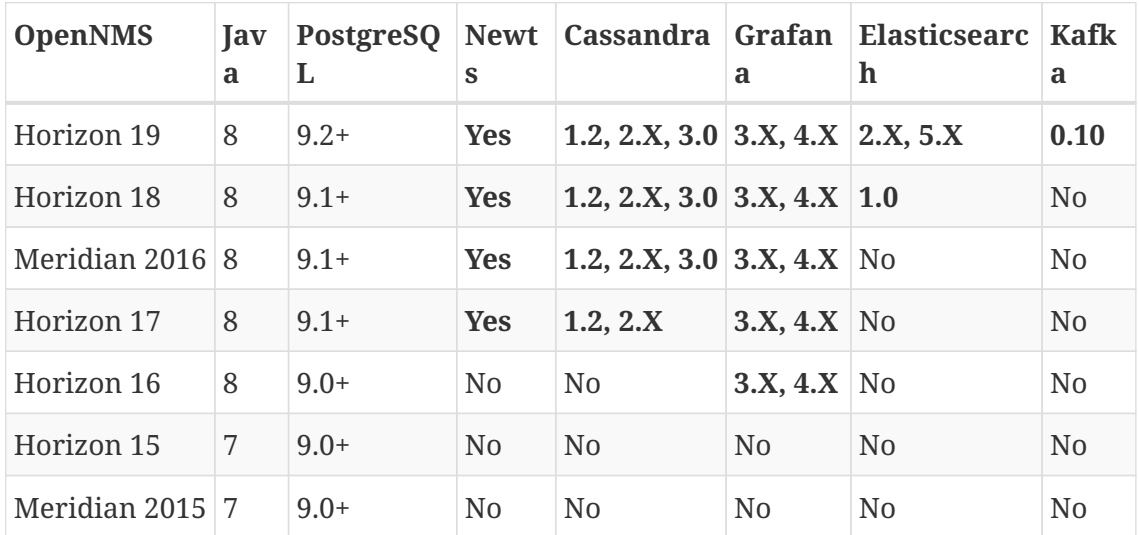

# <span id="page-6-0"></span>**Chapter 3. Yum/APT Package Repositories**

Installation packages are available for different releases of *OpenNMS*. You need to choose which release you would like to run and then configure your package repository to point to that release. Configuring a package repository will enable you to install and update the software by using standard Linux software update tools like *yum* and *apt*.

The following package repositories are available:

*Table 1. OpenNMS package repositories*

| Release                       | <b>Description</b>                                                                                                    |
|-------------------------------|----------------------------------------------------------------------------------------------------|
| stable                        | Latest stable release. This version is recommended for all users.                                                                                                    |
| testing                       | Release candidate for the next stable release.                                                                                                    |
| snapshot                      | Latest successful development build, the "nightly" build.                                                                                                    |
| branches/\${BRANCH-<br>NAME } | Install from a specific branch name for testing a specific feature that is under<br>Available branches can be found in<br>development.<br>https://yum.opennms.org/branches/ or<br>https://debian.opennms.org/dists/branches/. |

To install a different release the repository files have to be installed and manually modified.

## <span id="page-6-1"></span>**3.1. RHEL Yum Repository**

*Install the configuration for a package repository*

```
rpm -Uvh https://yum.opennms.org/repofiles/opennms-repo-${RELEASE}-rhel7.noarch.rpm ①
rpm --import https://yum.opennms.org/OPENNMS-GPG-KEY
```
① Replace \${RELEASE} with a release name like stable (recommended), testing, or snapshot.

## <span id="page-6-2"></span>**3.2. Debian APT Repository**

Create a new apt source file (eg: /etc/apt/sources.list.d/opennms.list), and add the following 2 lines:

*Package repository configuration for Debian-based systems*

deb https://debian.opennms.org \${RELEASE} main ① deb-src https://debian.opennms.org \${RELEASE} main ①

① Replace \${RELEASE} with a release name like stable (recommended), testing, or snapshot.

Import the packages' authentication key with the following command:

wget -O - https://debian.opennms.org/OPENNMS-GPG-KEY | apt-key add -

# <span id="page-8-0"></span>**Chapter 4. OpenNMS**

After configuring the package repository, you are ready to install the *OpenNMS Meridian* packages, configure the database, and initialize the *OpenNMS Meridian* platform.

## <span id="page-8-1"></span>**4.1. RHEL**

This section describes how to install the *OpenNMS* platform on *CentOS 7.1*. The setup process is described in the following steps:

- 1. Installation of the *opennms* meta package which handles all dependencies
- 2. Initialize *PostgreSQL* database and configure access
- 3. Initialize *OpenNMS* and first start of the application

### <span id="page-8-2"></span>**4.1.1. Install OpenNMS**

*Installation of the full application with all dependencies like PostgreSQL and Java*

yum -y install opennms

The following packages will be automatically installed:

- *opennms*: The platform meta package which handles all dependencies from *OpenNMS* repository.
- *jicmp6* and *jicmp*: *Java* bridge to allow sending *ICMP messages* from *OpenNMS* repository.
- *opennms-core*: *OpenNMS* core services, e.g. *Provisiond*, *Pollerd* and *Collectd* from *OpenNMS* repository.
- *opennms-webapp-jetty*: *OpenNMS* web application from *OpenNMS* repository
- *jdk1.8*: *Oracle Java SE Development Kit 8* environment from *OpenNMS* respository
- *postgresql*: *PostgreSQL* database server from distribution repository
- *postgresql-libs*: *PostgreSQL* database from distribution repository

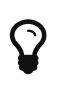

Verify the version of the *OpenNMS* packages that was installed with yum info opennms.

With the successful installed packages the *OpenNMS* platform is installed in the following directory structure:

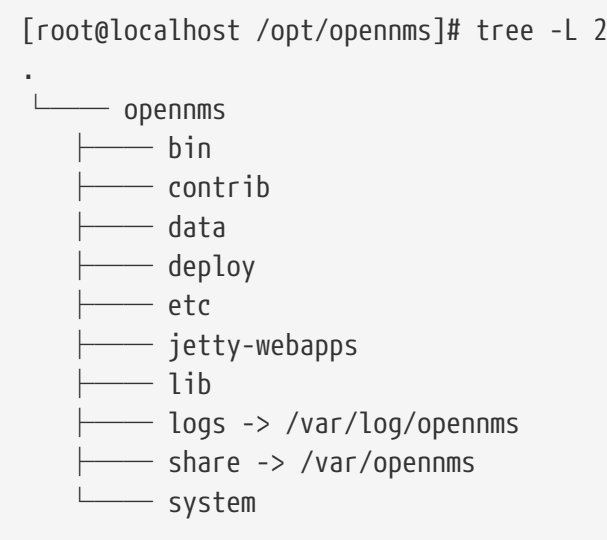

#### <span id="page-9-0"></span>**4.1.2. Disable Automatic Updates (Optional)**

We recommend you disable the OpenNMS Meridian Yum repository to avoid upgrades while it is running.

OpenNMS Meridian requires some manual steps upon upgrade to make sure the database and configuration are consistent in the new version, and on systems with many nodes or lots of events, this can take hours. For this reason, it is recommended to exclude the OpenNMS Meridian packages from yum except when you are planning on performing an upgrade.

To do so, edit the /etc/yum.repos.d/opennms-\*.repo file and change enabled=1 to enabled=0 in each section.

When you are ready to upgrade OpenNMS Meridian, call yum with the --enablerepo option to turn the 2 repositories defined in this file back on. For example, if you installed the stable repository *RPM* on a *CentOS* or *RHEL 7* system, you would run:

```
yum -y --enablerepo=opennms-repo-stable-common \
    --enablerepo=opennms-repo-stable-rhel7 \
    upgrade opennms
```
#### <span id="page-9-1"></span>**4.1.3. Prepare PostgreSQL**

The *CentOS* package installs but doesn't initialize the *PostgreSQL* database directory. Additionally *OpenNMS* requires authentication to access the database and are described in this section. Initialize the database directory with

*Initialization of the PostgreSQL database*

```
postgresql-setup initdb
```

```
System startup configuration for PostgreSQL
```
systemctl enable postgresql

*Startup PostgreSQL database*

systemctl start postgresql

The next step is setting the *postgres* super user password and creating an *opennms* database user with password. Additionally it is required to configure the authentication method to allow authentication from the local network.

*Accounting and database management for OpenNMS*

```
su - postgres
createuser -P opennms
createdb -O opennms opennms
exit
```
*Set password for Postgres super user*

```
su - postgres
psql -c "ALTER USER postgres WITH PASSWORD 'YOUR-POSTGRES-PASSWORD';"
exit
```
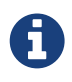

The super user is required to be able to initialize and change the database schema for installation and updates.

To allow *OpenNMS* access to the database over the local network *PostgreSQL* has to be configured.

vi /var/lib/pgsql/data/pg\_hba.conf

*Configuration of network access for PostgreSQL*

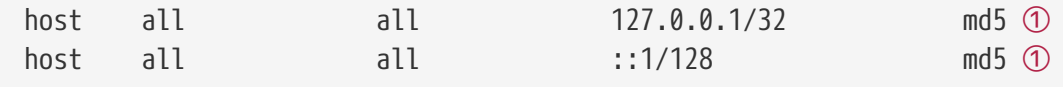

① Change method from ident to md5 for *IPv4* and *IPv6* on localhost.

*Apply configuration changes for PostgreSQL*

```
systemctl reload postgresql
```
In the next step configure the *OpenNMS* database configuration.

vi \${OPENNMS HOME}/etc/opennms-datasources.xml

*Configuration for database authentication in OpenNMS*

![](_page_11_Picture_145.jpeg)

① Set the user name to access the *OpenNMS* database table

② Set the password to access the *OpenNMS* database table

③ Set the *postgres* user for administrative access to PostgreSQL

④ Set the password for administrative access to PostgreSQL

#### <span id="page-11-0"></span>**4.1.4. Initialize OpenNMS**

*OpenNMS* is now configured to access the database. It is required to set the *Java* environment running *OpenNMS* and initialize the database schema.

*Configuration of Java environment for OpenNMS*

\${OPENNMS\_HOME}/bin/runjava -s

*Initialization of database and system libraries*

\${OPENNMS\_HOME}/bin/install -dis

*System startup configuration for OpenNMS*

systemctl enable opennms

```
Startup OpenNMS
```
systemctl start opennms

After starting *OpenNMS* the web application can be accessed on [http://<ip-or-fqdn-of-your-](http://<ip-or-fqdn-of-your-server>:8980/opennms)

[server>:8980/opennms.](http://<ip-or-fqdn-of-your-server>:8980/opennms) The default login user is *admin* and the password is initialized to *admin*.

![](_page_12_Picture_1.jpeg)

Change the default admin password to a secure password immediately.

### <span id="page-12-0"></span>**4.2. Debian**

![](_page_12_Picture_4.jpeg)

This guide does not apply to OpenNMS Meridian, which can be installed only on Red Hat Enterprise Linux or CentOS systems.

This section describes how to install the *OpenNMS* platform on *Ubuntu 14.04 LTS*. The setup process is described in the following steps:

- 1. Installation of the *opennms* meta package which handles all dependencies
- 2. Initialize *PostgreSQL* database and configure access
- 3. Initialize *OpenNMS* and first start of the application

#### <span id="page-12-1"></span>**4.2.1. Install OpenNMS**

*Installation of the full application with all dependencies like PostgreSQL and Java*

```
apt-get update
apt-get install -y opennms
```
The following packages will be automatically installed:

- *opennms*: The platform meta package which handles all dependencies from *OpenNMS* repository.
- *jicmp6* and *jicmp*: *Java* bridge to allow sending *ICMP messages* from *OpenNMS* repository.
- *opennms-core*: *OpenNMS* core services, e.g. *Provisiond*, *Pollerd* and *Collectd* from *OpenNMS* repository.
- *opennms-webapp-jetty*: *OpenNMS* web application from *OpenNMS* repository
- *jdk1.8*: *Oracle Java 8* environment from *OpenNMS* respository
- *postgresql*: *PostgreSQL* database server from distribution repository
- *postgresql-libs*: *PostgreSQL* database from distribution repository

![](_page_12_Picture_21.jpeg)

Verify the version of the *OpenNMS* packages that was installed with apt-cache show opennms.

With the successful installed packages the *OpenNMS* platform is installed in the following directory structure:

[root@localhost /usr/share/opennms]# tree -L 2 . ── opennms  $\rightharpoonup$  bin ├── data  $-$  deploy ├── etc -> /etc/opennms  $-$  instances ├── jetty-webapps  $-$  lib ->  $\ldots$ /java/opennms ├── logs -> /var/log/opennms ├── share -> /var/lib/opennms ── system

#### <span id="page-13-0"></span>**4.2.2. Disable Automatic Updates (Optional)**

We recommend you disable automatic updating of the OpenNMS Meridian packages to avoid upgrades while it is running.

OpenNMS Meridian requires some manual steps upon upgrade to make sure the database and configuration are consistent in the new version, and on systems with many nodes or lots of events, this can take hours. For this reason, it is recommended to exclude the OpenNMS Meridian packages from update except when you are planning on performing an upgrade.

To do so, run:

```
sudo apt-mark hold libopennms-java \
       libopennmsdeps-java \
       opennms-common opennms-db
```
When you are ready to upgrade OpenNMS Meridian, unhold them and upgrade, then hold them again:

```
sudo apt-mark unhold libopennms-java \
       libopennmsdeps-java \
       opennms-common opennms-db
sudo apt-get upgrade opennms
sudo apt-mark hold libopennms-java \
       libopennmsdeps-java \
       opennms-common opennms-db
```
#### **4.2.3. Prepare PostgreSQL**

The *Debian* package installs also *PostgreSQL* database and is already initialized and added in the

runlevel configuration. It is only necessary to start the *PostgreSQL* database without a restart.

*Startup PostgreSQL database*

service postgresql start

The next step is creating an *opennms* database user with password and configure the authentication method.

*Accounting and database management for OpenNMS*

```
su - postgres
createuser -P opennms
createdb -O opennms opennms
exit
```
![](_page_14_Picture_6.jpeg)

It is not necessary to change the authentication method in  $pq$  hba.conf, it is by default set to md5 for localhost connections.

*Set password for Postgres super user*

```
su - postgres
psql -c "ALTER USER postgres WITH PASSWORD 'YOUR-POSTGRES-PASSWORD';"
exit
```
![](_page_14_Picture_10.jpeg)

The super user is required to be able to initialize and change the database schema for installation and updates.

vi \${OPENNMS\_HOME}/etc/opennms-datasources.xml

*Configuration for database authentication in OpenNMS*

```
<jdbc-data-source name="opennms"
                      database-name="opennms"
                      class-name="org.postgresql.Driver"
                      url="jdbc:postgresql://localhost:5432/opennms"
                      user-name="** YOUR-OPENNMS-USERNAME **" ①
                      password="** YOUR-OPENNMS-PASSWORD **" /> ②
<jdbc-data-source name="opennms-admin"
                      database-name="template1"
                      class-name="org.postgresql.Driver"
                      url="jdbc:postgresql://localhost:5432/template1"
                      user-name="postgres" ③
                      password="** YOUR-POSTGRES-PASSWORD **" /> ④
```
① Set the user name to access the *OpenNMS* database table

- ② Set the password to access the *OpenNMS* database table
- ③ Set the *postgres* user for administrative access to PostgreSQL
- ④ Set the password for administrative access to PostgreSQL

### <span id="page-15-0"></span>**4.2.4. Initialize OpenNMS**

*OpenNMS* is now configured to access the database. It is required to set the *Java* environment running *OpenNMS* and initialize the database schema.

*Configuration of Java environment for OpenNMS*

```
${OPENNMS_HOME}/bin/runjava -s
```
*Initialization of database and system libraries*

\${OPENNMS\_HOME}/bin/install -dis

![](_page_15_Picture_9.jpeg)

It is not necessary to add *OpenNMS* to the run level manually, it is automatically added after setup.

#### *Startup OpenNMS*

service opennms start

After starting OpenNMS, the web application can be accessed on [http://<ip-or-fqdn-of-your](http://<ip-or-fqdn-of-your-server>:8980/opennms)[server>:8980/opennms.](http://<ip-or-fqdn-of-your-server>:8980/opennms) The default login user is *admin* and the password is initialized to *admin*.

![](_page_15_Picture_14.jpeg)

Change the default admin password to a secure password immediately.

### <span id="page-15-1"></span>**4.3. Microsoft Windows**

![](_page_15_Picture_17.jpeg)

This guide does not apply to OpenNMS Meridian, which can be installed only on Red Hat Enterprise Linux or CentOS systems.

*OpenNMS* is mostly developed on Unix/Linux based systems, nevertheless it is possible to install the platform on *Microsoft Windows* operating systems. To install the application a graphical installer is provided and can be used to install *OpenNMS* on *Microsoft Windows*. This section describes how to install the *OpenNMS* platform on *Microsoft Windows 2012 Server*.

![](_page_15_Picture_20.jpeg)

The standalone installer for *Microsoft Windows* is only available for the most recent stable version of *OpenNMS*.

![](_page_15_Picture_22.jpeg)

It is required to have [Oracle JDK 8](http://www.oracle.com/technetwork/java/javase/downloads/jdk8-downloads-2133151.html) installed. The *JRE* is **NOT** sufficient.

![](_page_16_Picture_0.jpeg)

To edit *OpenNMS* configuration files on *Microsoft Windows* the tool [Notepad++](https://notepad-plus-plus.org/) can deal with the formatting of *.property* and *.xml* files.

The setup process is described in the following steps:

- 1. Installation of *PostgreSQL* database service
- 2. Download and install the graphical *OpenNMS* installer
- 3. First start of the *OpenNMS* application

#### <span id="page-16-0"></span>**4.3.1. Install PostgreSQL**

*PostgreSQL* is available for *Microsoft Windows* and latest version can be downloaded from [Download PostgreSQL](http://www.enterprisedb.com/products-services-training/pgdownload#windows) page. Follow the on-screen instructions of the graphical installer.

![](_page_16_Picture_8.jpeg)

The placeholder {PG-VERSION} represents the *PostgreSQL* version number. A version of *9.1+* is required for *OpenNMS*.

The following information has to be provided:

- Installation directory for *PostgreSQL*, e.g. C:\Program Files\PostgreSQL{PG-VERSION}
- Password for the database superuser (*postgres*), this password will be used during the *OpenNMS* setup.
- Port to listen for *PostgreSQL* connections, default is 5432 and can normally be used.
- Locale for the database, keep [Default locale], if you change the locale, *OpenNMS* may not be able to initialize the database.

![](_page_16_Picture_15.jpeg)

It is not required to install anything additional from the *PostgreSQL Stack Builder*.

![](_page_16_Picture_17.jpeg)

The database data directory is automatically initialized during the setup and the *postgresql-x64-{PG-VERSION}* is already added as service and automatically started at system boot.

![](_page_16_Picture_19.jpeg)

It is not necessary to change the authentication method in pg\_hba.conf, it is by default set to md5 for localhost connections.

#### <span id="page-16-1"></span>**4.3.2. Install OpenNMS with GUI installer**

For *Microsoft Windows* environments download the *standalone-opennms-installer-{ONMS-VERSION}.zip* file from the [OpenNMS SourceForge](http://sourceforge.net/projects/opennms/files/OpenNMS/) repository. Extract the downloaded *ZIP* file.

![](_page_16_Picture_23.jpeg)

The {ONMS-VERSION} has to be replaced with the latest stable version.

Start the graphical installer and follow the on screen instructions. The following information has to be provided:

• Path to *Oracle JDK*, e.g. C:\Program Files\Java\jdk1.8.0\_51

- Installation path for *OpenNMS*, e.g. C:\Program Files\OpenNMS
- Select packages which has to be installed, the minimum default selection is *Core* and *Docs*
- PostgreSQL Database connection
	- Host: Server with *PostgreSQL* running, e.g. localhost
	- Name: Database name for *OpenNMS*, e.g. opennms
	- Port: *TCP* port connecting to *PostgreSQL* server, e.g. 5432
	- Username (administrative superuser): *PostgreSQL* superuser, e.g. postgres
	- Password (administrative superuser): Password given during *PostgreSQL* setup for the superuser
	- Username (runtime user for opennms): Username to connect to the *OpenNMS* database, e.g. opennms
	- Password (runtime user for opennms): Password to connect to the *OpenNMS* database, e.g. opennms
- Configure a discovery range for an initial node discovery. If you don't want any discovery set begin and end to the same unreachable address.

![](_page_17_Picture_11.jpeg)

Choose secure passwords for all database users and don't use the example passwords above in production.

![](_page_17_Picture_13.jpeg)

There is currently an open issue in the installer [NMS-7831.](http://issues.opennms.org/browse/NMS-7831) Username and password are not written to the opennms-datasources.xml file and has to be changed manually. The initialize of the database will fail with an authentication error.

*Configuration for database authentication in OpenNMS*

```
<jdbc-data-source name="opennms"
                      database-name="opennms"
                      class-name="org.postgresql.Driver"
                      url="jdbc:postgresql://localhost:5432/opennms"
                      user-name="** YOUR-OPENNMS-USERNAME **" ①
                      password="** YOUR-OPENNMS-PASSWORD **" /> ②
<jdbc-data-source name="opennms-admin"
                      database-name="template1"
                      class-name="org.postgresql.Driver"
                      url="jdbc:postgresql://localhost:5432/template1"
                      user-name="postgres" ③
                      password="** YOUR-POSTGRES-PASSWORD **" /> ④
```
① Set the user name to access the *OpenNMS* database table

- ② Set the password to access the *OpenNMS* database table
- ③ Set the *postgres* user for administrative access to PostgreSQL

④ Set the password for administrative changes of the *OpenNMS* database table

After setting the username and passwords in opennms-datasources.xml re-run the graphical installer and also initialize the database. *OpenNMS* can be started and stopped with the start.bat and stop.bat script located in %OPENNMS\_HOME%\bin directory.

After starting *OpenNMS* with the start.bat file the web application can be accessed on [http://<ip-or](http://<ip-or-fqdn-of-your-server>:8980/opennms)[fqdn-of-your-server>:8980/opennms.](http://<ip-or-fqdn-of-your-server>:8980/opennms) The default login user is *admin* and the password is initialized to *admin*.

![](_page_18_Picture_3.jpeg)

Change the default admin password to a secure password immediately.

![](_page_18_Picture_5.jpeg)

The Wiki article [Configuring OpenNMS as Windows Service](http://www.opennms.org/wiki/Configuring_openNMS_as_Windows_Service) describes how to create a *Windows Service* from the start.bat files. There is also a [Java Wrapper](http://yajsw.sourceforge.net/#mozTocId527639) which allows to install *Java* applications as *Windows Service*.

# <span id="page-19-0"></span>**Chapter 5. Oracle Java SE Development Kit 8**

Installing the *Oracle Java SE Development Kit 8* (*JDK8*) requires installation packages provided by *Oracle* or a 3rd-party maintainer for *Debian*-based Linux distributions. The following tools should be installed to follow this installation manual:

- Download files and tools with wget and curl
- Extract archives with tar
- Text manipulation with sed
- Editing text, e.g. vi, nano or joe
- Internet access

![](_page_19_Picture_7.jpeg)

By downloading the *Oracle Java SE Development Kit 8* RPM installer, you will accept the license agreement from *Oracle* which can be found on the [Java](https://www.java.com/en/download/faq/distribution.xml) [distribution](https://www.java.com/en/download/faq/distribution.xml) web site.

![](_page_19_Picture_9.jpeg)

Installing the *Java Runtime Environment (JRE)* is not sufficient. The development kit is often named *openjdk-devel* or *openjdk-jdk*. With a *JRE* installed, *OpenNMS Meridian* will not start and throws a java.lang.ClassNotFoundException: com.sun.tools.attach.AttachNotSupportedException. For more details see [NMS-9327](https://issues.opennms.org/browse/NMS-9327).

### <span id="page-19-1"></span>**5.1. RHEL**

This section describes how to install *Oracle Java SE Development Kit 8* on a *RPM-based* system like *Red Hat Enterprise Linux 7* or *CentOS 7.1*.

```
Download Oracle JDK RPM
```

```
wget --no-cookies \
       --no-check-certificate \
       --header \
                 "Cookie: oraclelicense=accept-securebackup-cookie" \
                 "http://download.oracle.com/otn-pub/java/jdk/8u45-b14/jdk-8u45-linux-
x64.rpm" \
       -O /tmp/jdk-8-linux-x64.rpm
```
*Install Oracle JDK RPM file*

```
yum install /tmp/jdk-8-linux-x64.rpm
```
### <span id="page-20-0"></span>**5.2. Debian**

This section describes how to install *Oracle Java SE Development Kit 8* on a *Debian-based* system like *Debian 8* or *Ubuntu 14.04 LTS*.

*Add Java repository from webupd8 maintainer*

```
su -echo "deb http://ppa.launchpad.net/webupd8team/java/ubuntu trusty main" | tee
/etc/apt/sources.list.d/webupd8team-java.list
echo "deb-src http://ppa.launchpad.net/webupd8team/java/ubuntu trusty main" | tee -a
/etc/apt/sources.list.d/webupd8team-java.list
```
*Add repository key server and update repository*

```
apt-key adv --keyserver hkp://keyserver.ubuntu.com:80 --recv-keys EEA14886
apt-get update
```
*Install Oracle Java SE Development Kit 8*

apt-get install -y oracle-java8-installer

### <span id="page-20-1"></span>**5.3. Microsoft Windows**

This section describes how to install *Oracle Java SE Development Kit 8* on a system running the *Microsoft Windows Server 2012* operating system.

*Download the Microsoft Windows Java SE Development Kit 8 installer with PowerShell or a browser*

```
cd C:\Users\Administrator\Downloads
Invoke-WebRequest http://javadl.sun.com/webapps/download/AutoDL?BundleId=107944
-Outfile java8-installer.exe
```
Start the java8-installer.exe from the command line or with *Windows Explorer* from the Administrator's *Download* folder.

![](_page_20_Picture_13.jpeg)

The setup requires administrative privileges.

## <span id="page-20-2"></span>**5.4. Java Environment**

To locate the *Java* system files, applications typically use the \$JAVA\_HOME environment variable. The environment can be set for a specific user or globally for the whole system on boot time.

*Example path to Java on RHEL, Debian and Microsoft Windows systems*

• RHEL: /usr/java/jdk1.8.0\_51

- Debian: /usr/lib/jvm/java-8-oracle
- Microsoft Windows: C:\Program Files\Java\jre1.8.0\_51

#### <span id="page-21-0"></span>**5.4.1. Set JAVA\_HOME on Linux**

*Option 1: Set the Java environment for the current user*

vi ~/.bash\_profile export JAVA\_HOME=/path/to/java

*Option 2: Set the Java environment for all users on boot time*

vi /etc/profile export JAVA\_HOME=/path/to/java

#### <span id="page-21-1"></span>**5.4.2. Set JAVA\_HOME on Microsoft Windows**

```
Option 1: Set JAVA_HOME as user specific system variable
```
setx "JAVA\_HOME" "path\to\java"

*Option 2: Set JAVA\_HOME as a System variable*

```
setx /M "JAVA_HOME" "path\to\java"
```
# <span id="page-22-0"></span>**Chapter 6. RRDtool**

In most *Open Source* applications, [RRDtool](http://oss.oetiker.ch/rrdtool) is often used and is the de-facto open standard for *Time Series Data*. The basic installation of *OpenNMS* comes with *JRobin* but it is simple to switch the system to use *RRDtool* to persist *Time Series Data*. This section describes how to install *RRDtool*, the *jrrd2 OpenNMS Java Interface* and how to configure *OpenNMS* to use it. *RRDtool* can be installed from the official package repositories provided by *RHEL* and *Debian* based *Linux* distributions.

### <span id="page-22-1"></span>**6.1. RHEL**

*Installation on RHEL/CentOS*

yum install rrdtool

## <span id="page-22-2"></span>**6.2. Debian**

*Installation of RRDtool on Debian/Ubuntu*

apt-get install rrdtool

### <span id="page-22-3"></span>**6.3. Source**

If you want the latest version of RRDtool, you may want to compile it from source. Instructions for doing so are at [rrdbuild.](https://oss.oetiker.ch/rrdtool/doc/rrdbuild.en.html)

![](_page_22_Picture_10.jpeg)

The latest version of RRDtool may not always be compatible with the version of *OpenNMS* that you want to run. Please ask about RRDtool support on the discussion lists or chat rooms if you have any problems running a new version of RRDtool.

## A

If you want to install the latest *RRDtool* from source, make sure the rrdtool binary is in search path. To make the setup easier, you can link the binary to /usr/bin/rrdtool which is the location where *OpenNMS* will expect to find the executable binary.

## <span id="page-22-4"></span>**6.4. Install jrrd2 Interface**

To get access from the *OpenNMS Java Virtual Machine* you have to install *jrrd2* as an interface. You can install it from the *OpenNMS* package repository with:

*Installation of jrrd2 on RHEL/CentOS*

yum install jrrd2

apt-get install jrrd2

![](_page_23_Picture_2.jpeg)

With OpenNMS 17.0.0 it is preferred to use *jrrd2* instead of *jrrd*. The *jrrd2* module is improved for performance by adding multithreading capabilities.

## <span id="page-23-0"></span>**6.5. Configure OpenNMS Meridian**

To configure *OpenNMS* to use *RRDtool* instead of *JRobin* configure the following properties in rrdconfiguration.properties.

*Configuration of RRDtool in OpenNMS on RHEL/CentOS*

```
org.opennms.rrd.strategyClass=org.opennms.netmgt.rrd.rrdtool.MultithreadedJniRrdStrate
gy
org.opennms.rrd.interfaceJar=/usr/share/java/jrrd2.jar
opennms.library.jrrd2=/usr/lib64/libjrrd2.so
```
*Configuration of RRDtool in OpenNMS on Debian/Ubuntu*

```
org.opennms.rrd.strategyClass=org.opennms.netmgt.rrd.rrdtool.MultithreadedJniRrdStrate
gy
org.opennms.rrd.interfaceJar=/usr/share/java/jrrd2.jar
opennms.library.jrrd2=/usr/lib/jni/libjrrd2.so
```
![](_page_23_Picture_10.jpeg)

*OpenNMS* expects the *RRDtool* binary in /usr/bin/rrdtool.

*Table 2. References to the RRDtool binary*

![](_page_23_Picture_136.jpeg)

## <span id="page-24-0"></span>**Chapter 7. Newts**

[Newts](http://newts.io/) is a time-series data store based on [Apache Cassandra](http://cassandra.apache.org/). *Newts* is a persistence strategy, that can be used as an alternative to [JRobin](http://www.opennms.org/wiki/JRobin) or [RRDtool.](http://oss.oetiker.ch/rrdtool/)

![](_page_24_Picture_2.jpeg)

It is currently not supported to initialize the *Newts* keyspace from *Microsoft Windows Server* operating system. *Microsoft Windows* based *Cassandra* server can be part of the cluster, but keyspace initialization is only possible using a \_Linux-\_based system.

## <span id="page-24-1"></span>**7.1. Setting up Cassandra**

![](_page_24_Picture_5.jpeg)

*Cassandra* is only required when using *Newts*. If your *OpenNMS Meridian* system is not using *Newts*, you can skip this section.

It is recommended to install *Cassandra* on a dedicated server, but is also possible to run a node on the *OpenNMS Meridian* server itself. This installation guide describes how to set up a single *Cassandra* instance on the same system as *OpenNMS Meridian* for the purpose of evaluating and testing *Newts*. These steps are not suitable for a production *Cassandra Cluster*. If you already have a running cluster you can skip this section.

For further information see [Cassandra Getting Started Guide.](https://wiki.apache.org/cassandra/GettingStarted) Before setting up a production cluster make sure to consult [Anti-patterns in Cassandra.](https://docs.datastax.com/en/cassandra/3.0/cassandra/planning/planPlanningAntiPatterns.html)

#### <span id="page-24-2"></span>**7.1.1. RHEL**

This section describes how to install the latest *Cassandra 3.0.x* release on a *RHEL* based systems for *Newts*. The first step is to add the *DataStax* community repository and install the required *GPG Key* to verify the integrity of the *RPM packages*. After that install the package with *yum* and the *Cassandra* service is managed by *Systemd*.

![](_page_24_Picture_11.jpeg)

This description was built on *CentOS* 7.2.

![](_page_24_Picture_13.jpeg)

**Cassandra 3.x requires Java 8+. See [installing Java on RHEL](#page-19-1) for instructions.** 

*Add the DataStax repository*

```
vi /etc/yum.repos.d/datastax.repo
```
*Content of the datastax.repo file*

```
[datastax]
name = "DataStax Repo for Apache Cassandra"
baseurl = https://rpm.datastax.com/community
enabled = 1qpgcheck = 1
```
rpm --import https://rpm.datastax.com/rpm/repo\_key

*Install latest Cassandra 3.0.x package*

yum install dsc30

*Enable Cassandra to start on system boot*

chkconfig cassandra on

#### *Start cassandra service*

service cassandra start

![](_page_25_Picture_8.jpeg)

Verify whether the *Cassandra* service is automatically started after rebooting the server.

#### <span id="page-25-0"></span>**7.1.2. Debian**

This section describes how to install the latest *Cassandra 3.0.x* release on a *Debian*-based system for *Newts*. The first step is to add the *DataStax* community repository and install the required *GPG Key* to verify the integrity of the *DEB packages*. After that install the packages with *apt* and the *Cassandra* service is added to the runlevel configuration.

![](_page_25_Picture_12.jpeg)

This description was built on *Debian 8.3* and *Ubuntu 16.04 LTS*.

![](_page_25_Picture_14.jpeg)

Cassandra 3.x requires Java 8+. See [installing Java on Debian](#page-20-0) for instructions.

#### *Add the DataStax repository*

vi /etc/apt/sources.list.d/cassandra.sources.list

*Content of the cassandra.sources.list file*

deb https://debian.datastax.com/community stable main

#### *Install GPG key to verify DEB packages*

wget -O - https://debian.datastax.com/debian/repo\_key | apt-key add -

apt-get update apt-get install dsc30

The *Cassandra* service is added to the runlevel configuration and is automatically started after installing the package.

![](_page_26_Picture_3.jpeg)

Verify whether the *Cassandra* service is automatically started after rebooting the server.

#### <span id="page-26-0"></span>**7.1.3. Microsoft Windows**

This section describes how to install the latest *Cassandra 3.0.x* release on a *Microsoft Windows Server* based systems for *Newts*. The first step is to download the graphical installer and register *Cassandra* as a *Windows Service* so it can be manged through the *Service Manager*.

![](_page_26_Picture_7.jpeg)

This description was built on *Windows Server 2012*.

**Cassandra 3.x requires Java 8+. See [installing Java on Windows](#page-20-1) for instructions.** 

*Download the DataStax graphical installer for Cassandra from PowerShell or a Browser*

```
cd C:\Users\Administrator\Downloads
Invoke-WebRequest https://downloads.datastax.com/community/datastax-community-
64bit_3.0.6.msi -Outfile datastax-community-64bit_3.0.6.msi
```
Run the Windows Installer file from *PowerShell* or through *Windows Explorer* and follow the setup wizard to install. During the installation, accept the options to automatically start the services. By default the *DataStax Server*, *OpsCenter Server* and the *OpsCenter Agent* will be automatically installed and started.

![](_page_26_Picture_13.jpeg)

The *DataStax OpsCenter Server* is only required to be installed once per *Cassandra Cluster*.

![](_page_26_Picture_15.jpeg)

If you install the *DataStax OpsCenter* make sure you have *Chrome* or *Firefox* installed.

### <span id="page-26-1"></span>**7.2. Configure OpenNMS Meridian**

Once *Cassandra* is installed, *OpenNMS Meridian* can be configured to use *Newts*. To enable and configure *Newts*, set the following properties in \${OPENNMS\_HOME}/etc/opennms.properties:

# Configure storage strategy org.opennms.rrd.storeByForeignSource=true org.opennms.timeseries.strategy=newts

# Configure Newts time series storage connection org.opennms.newts.config.hostname=\$ipaddress\$ org.opennms.newts.config.keyspace=newts org.opennms.newts.config.port=9042

![](_page_27_Picture_3.jpeg)

The org.opennms.newts.config.hostname property also accepts a comma separated list of hostnames and or IP addresses.

Once *Newts* has been enabled, you can initialize the *Newts* schema in *Cassandra* with the following:

*Initialize Newts keyspace in Cassandra*

```
${OPENNMS_HOME}/bin/newts init
```
Optionally, you can now connect to your *Cassandra* cluster and verify that the keyspace has been properly initialized:

*Verify if the keyspace is initialized with cqlsh*

cqlsh use newts; describe table terms; describe table samples;

Restart *OpenNMS Meridian* to apply the changes.

# <span id="page-28-0"></span>**Chapter 8. R Statistics System**

[R](https://www.r-project.org/) is a free software environment for statistical computing and graphics. *OpenNMS* can leverage the power of *R* for forecasting and advanced calculations on collected time series data.

*OpenNMS* interfaces with *R* via *stdin* and *stdout*, and for this reason, *R* must be installed on the same host as *OpenNMS*. Note that installing *R* is optional, and not required by any of the core components.

![](_page_28_Picture_3.jpeg)

**The** *R* integration is not currently supported on *Microsoft Windows* systems.

### <span id="page-28-1"></span>**8.1. RHEL**

This section describes how to install *R* on a *RHEL* based system.

![](_page_28_Picture_7.jpeg)

This description was built on *RHEL 7* and *CentOS 7.1*.

*Install the EPEL repositories*

yum install epel-release

#### *Install R*

yum install R

### <span id="page-28-2"></span>**8.2. Debian**

This section describes how to install *R* on a *Debian*-based system.

![](_page_28_Picture_15.jpeg)

This description was built on *Debian 8* and *Ubuntu 14.04 LTS*.

*Install R*

sudo apt-get install r-recommended